*原创文章, 转载请注明出处。* 

更多实用资料请登录方正智芯官网:[www.founderchip.com](https://www.founderchip.com/)

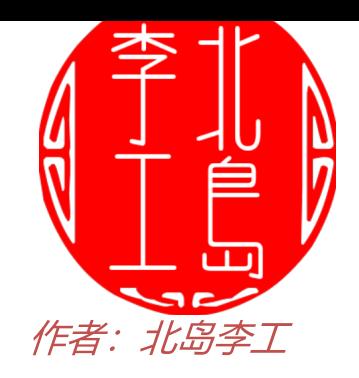

NORM X指令和SCALE X指令用来实现数据的缩放及转换, 在处理模拟量信号 数据时经常使用。今天这篇文章,我们就来谈谈这两个指令。

**SIEMENS** Ingenuity for life 西门子PLC高级编程语言SCL入门教程 第九篇: NORM X和SCALE X指令 https://www.founderchip.com

## 1、NORM X指令

NORM是英文Normalization的简写,中文翻译为"归一化"。 数据的归一化是将数据按比例缩放,使其落入到闭区间[0,1]之间。既然是按比 例缩放,那么必须有该数据的范围,即该数据可能的最大值和最小值。 假设当前数据的值为x, 其数据最大值为Xmax, 最小值为Xmin, 归一化后生成 的新数据值为Xnew, 则将该数据归一化 (Normalization) 并产生新的数据 Xnew的公式为:

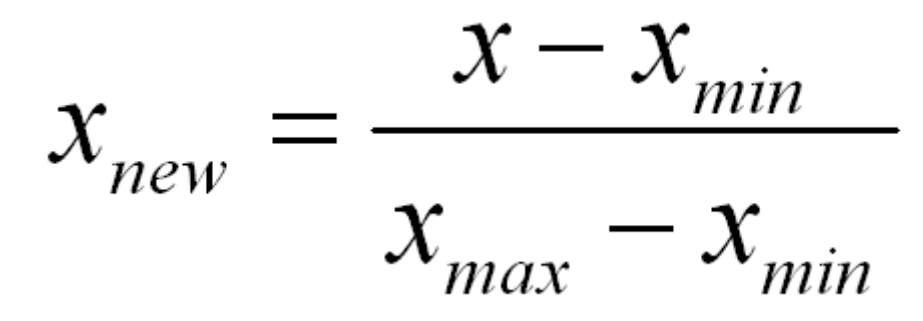

用坐标图表达如下:

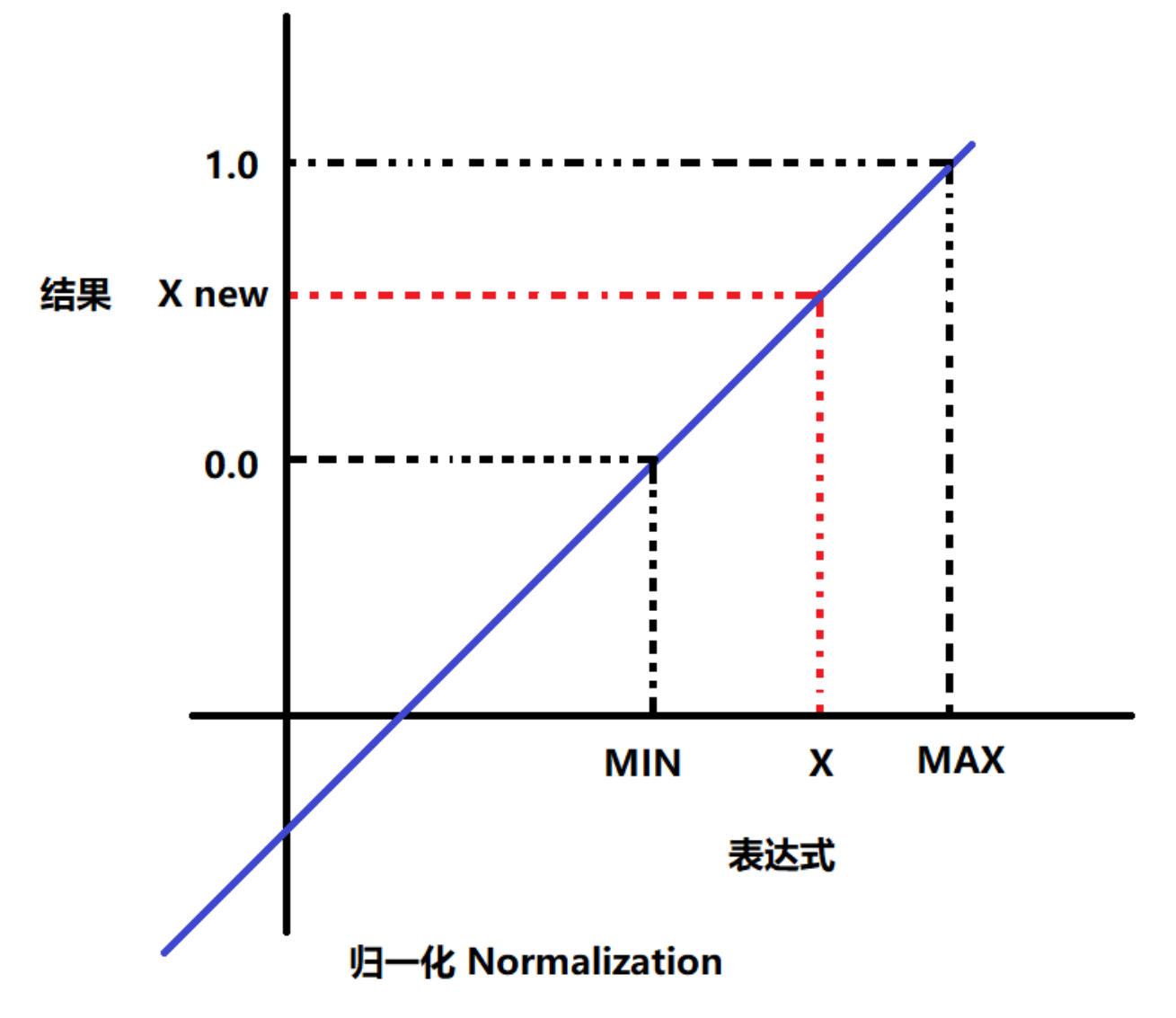

在西门子SCL编程语言中, NORM\_X指令就是用来实现数据的归一化。 可以在【基本指令】-【转换】中找到该指令,如下图:

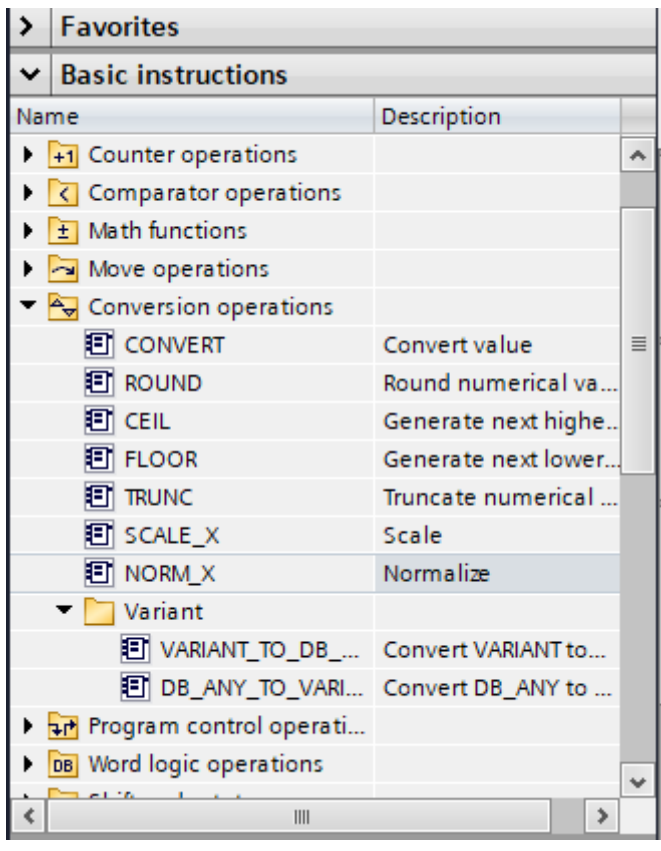

假设某个比例阀使用4~20mA电流信号输出,其压力的量程范围为0~25000 mbar, 某个瞬时值为TMP\_Value1, 其归一化后放在变量tag\_normalized中, 则有如下公式:

 $\mathbf{1}$  $\overline{2}$ 3 "tag normalized":=NORM X(MIN:=0, VALUE:=#TMP Value1, MAX:=25000);  $\overline{4}$ 注意: 归一化后其数据值介于0~1之间, 为实数。

## 2、SCALE\_X指令

SCALE\_X指令可以将归一化的数据按照比例进行放大,它是NORM\_X的逆操 作。

SCALE X指令的坐标图如下:

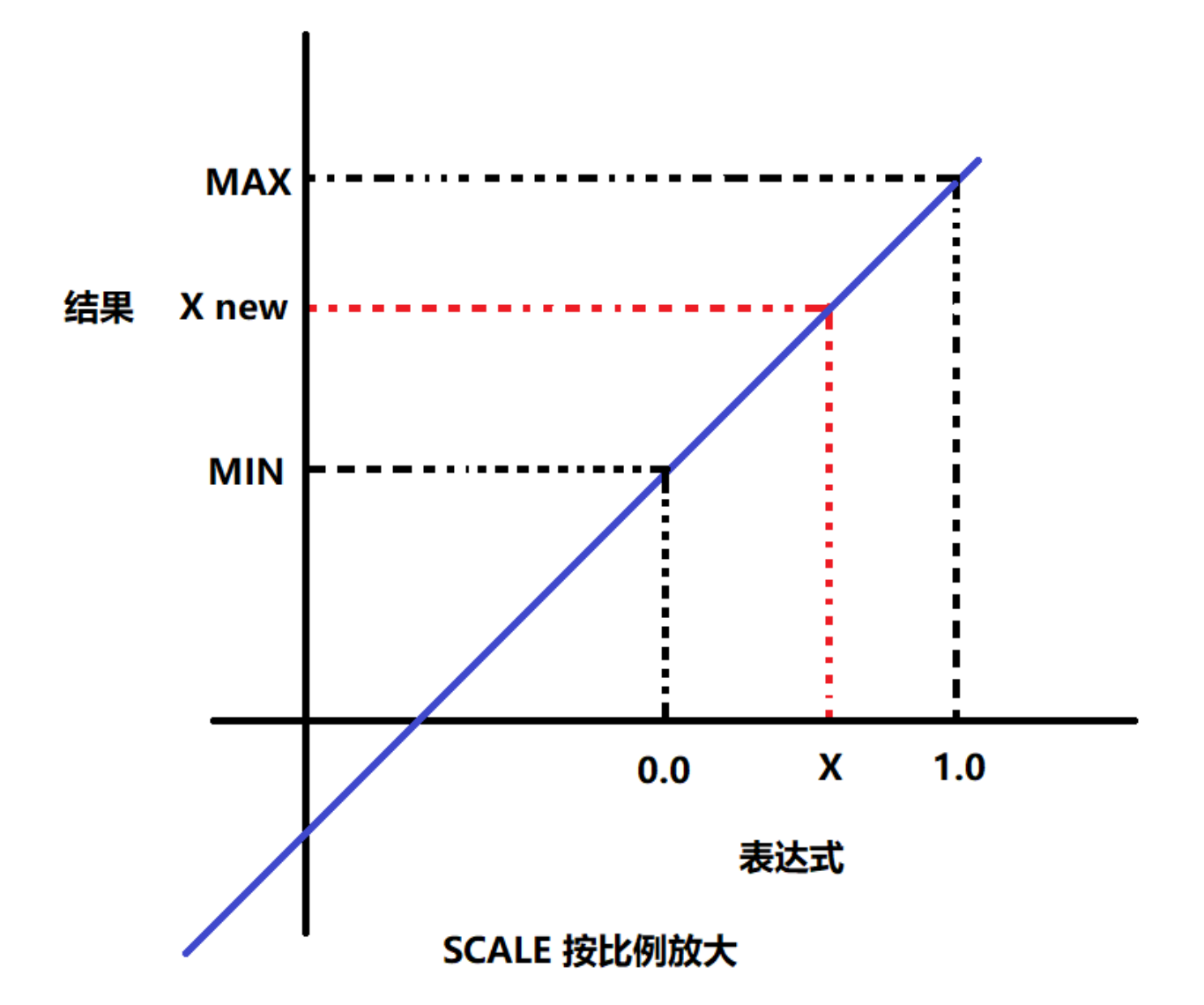

其中, X是归一化后的数据, Xnew是放大后的数据。

接着上面归一化的例程,假设我们使用模拟量输出模块的量程范围为

0~27648, 归一化的数据变量为tag\_normalized, 按比例放大后的变量为 tag\_scaled,

则比例阀输出控制的代码为:

```
"tag scaled":=SCALE X(MIN:=0, VALUE:="tag normalized", MAX:=27648);
\overline{7}
```
NORM X和SCALE X指令在处理模拟量信号时经常被用到, 要理解清楚。 好了, 关于西门子SCL的NORM X和SCALE X指令就先介绍到这里。欢迎扫描 下方的二维码关注我们的微信公众号。

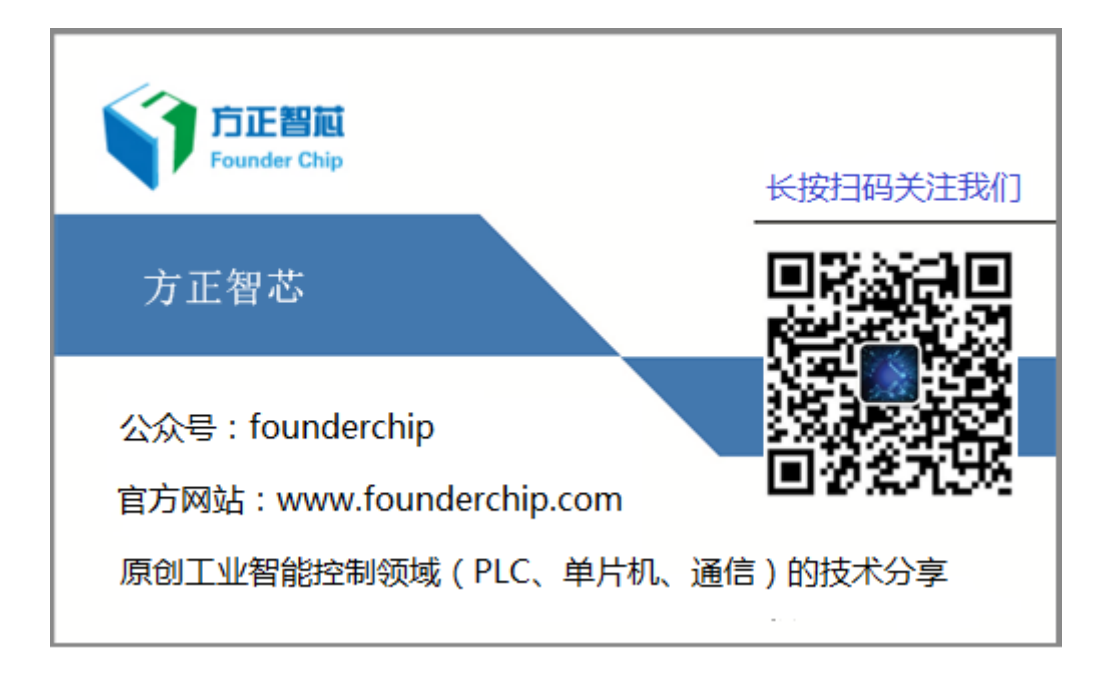